## **Tabellen**

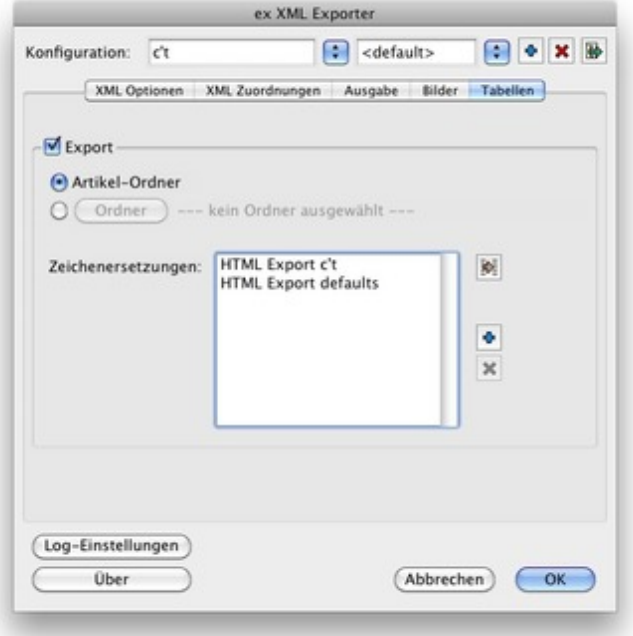

Im Vorgabendialog Tabellen legen Sie fest, wie Tabellen, die mit Hilfe der XTension ex AutoStructure mit einem Artikel verknüpft wurden, [exportiert-](http://www.codesco.com/index.php?eID=tx_cms_showpic&file=fileadmin%2Fbilder_grafiken%2FScreenshots%2Fex_XMLExporter_Prefs_Tabellen_DE.jpg&md5=775540e1c788702b8158fe75d5aaf80b78dd625c¶meters[0]=YTo0OntzOjU6IndpZHRoIjtzOjQ6IjgwMG0iO3M6NjoiaGVpZ2h0IjtzOjQ6IjYw¶meters[1]=MG0iO3M6NzoiYm9keVRhZyI7czo0MToiPGJvZHkgc3R5bGU9Im1hcmdpbjowOyBi¶meters[2]=YWNrZ3JvdW5kOiNmZmY7Ij4iO3M6NDoid3JhcCI7czozNzoiPGEgaHJlZj0iamF2¶meters[3]=YXNjcmlwdDpjbG9zZSgpOyI%2BIHwgPC9hPiI7fQ%3D%3D) und wohin die Tabellen geschrieben werden sollen.

Im Bereich "Zeichenersetzung" können Sie Zeichenlisten einsetzen, in denen defini[ert](http://www.codesco.com/de/ex-autostructure.html) [is](http://www.codesco.com/de/ex-autostructure.html)t, wie [einzelne](http://www.codesco.com/de/ex-autostructure.html) Zeichen oder allgemein auch Zeichen, die mit einer bestimmten Schrift gesetzt wurden, beim XML Export ersetzt werden sollen. In diese Liste können beliebige Zeichen eingegeben werden, die dann beim Export in eine XML-Datei entsprechend gefiltert werden. Zusätzlich legen Sie fest, ob das Zeichen als Zeichen, als XML Element oder als XML?Entity ersetzt werden soll. Zur besseren Erkennung der Zeichen kann eine Beschreibung zugefügt werden.